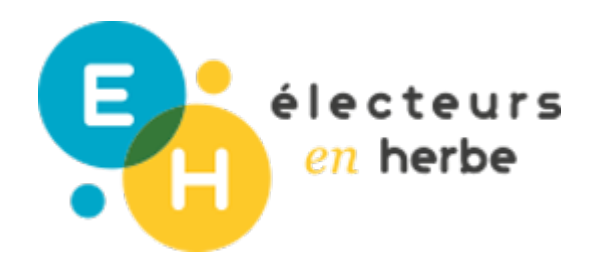

# Présentiel ? Distanciel ?

# **Animer des activités à distance via des visioconférences**

**DESCRIPTION**

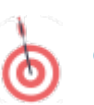

# **OBJECTIFS**

- Créer des espaces et des temps d'interaction à distance
- Favoriser l'implication des participants en distanciel
- Transformer ses supports et méthodologies d'animation

Le numérique n'empêche pas les interactions, mais il les transforme. Lorsque l'on anime un temps à distance, il faut tenir compte de l'outil numérique pour adapter ses méthodes pédagogiques. Cette fiche détaille des méthodologies d'animation, et des outils que vous pouvez utiliser pour animer efficacement des activités à distance en visioconférence.

#### SOCLE COMMUN DURÉE

Domaine 2 : Les méthodes et outils pour apprendre

Mobiliser des outils numériques pour apprendre, échanger, communiquer

Entre 1h et 1h30 maximum pour chaque session à d

# RESSOURCES

Les outils de visioconférence que vous pouvez utiliser :

- \* Zoom décou<mark>lv peudeit utatoripeolur mieux le maîtriser</mark>
- · Google Medècou<u>lvroeuzteit utatori</u>geolur mieux le maîtriser
- Microsoft Te**alé**nssou<u>lvroeu</u>zteit <u>utator</u>ipeolur mieux le maîtriser
- · Jitsi Meetécouvrœuzteit utptorineour mieux le maîtris

Les outils d'animation de réunion que vous pouvez utiliser:

- \* Klaxo andécou<mark>lv peudeit utntorime</mark> dur mieux le maîtris
- · Beekast découlv peuzeit ut ntorige dur mieux le maîtris
- · Miro: décou<mark>lv peuzeit utntoripeolur mieux le maîtriser</mark>
- · Genialy découlv peuzeit ut ntoripe dur mieux le maîtrise

# MATÉRIEL NÉCESSAIRE

- un ordinateur (équipé d'une caméra, d'un micro e
- une connexion internet

# Method

## POUR COMMENCER :

Pour commencer, il est essentiel de sélectionner les outils que vous d'animation. Dans l'onglet "Ressources" nous vous proposons une liste d'outilis temps d'animation en visioconférence. La liste de ces outils n est pas exhaustive. accessibles gratuitement, mais possèdent également une version payante d complémentaires. Par ailleurs, pour vous guider dans vos choix, vous pouve outils", qui met en avant les caractéristiques de certains d'entre eux :

La boussole des outils

#### Le plus fonctionnel

[Zoo](https://zoom.us/)mest, dans sa version payante, l outil de visioconférence le plus complet sont riches (capacité d accueil jusqu à 1000 personnes, possibilités de crée comptes-rendus de connexion détaillés, de conserver/exporter l enregistrem revanche pas l outil de visioconférence le plus protecteur des données privé

Le plus éthique

[Jit](https://meet.jit.si/)seist un logiciel libre : son programme et son fonctionnement sont donc tra utilisateurs et leur vie privée sont respectées. Dans son offre payante, il co supplémentaires, mais une grande partie de ces fonctionnalités sont déjà di

### Les plus interactifs

[Klaxo](https://klaxoon.com/fr/) e Beekassont les deux outils qui permettent le plus d'interactions. Ils im participants dans l animation du temps, notamment via des outils de gamific En revanche, dans leurs versions gratuites, ils sont tous les deux très limites

## Le plus créatif

[Geni](https://www.genial.ly/fr)ady t l outil le plus créatif et le plus dynamique. Il permet de créer un g présentation de diapositives type powerpoint, à la création de guides en p sérieux . Enfin, il permet de créer des supports visuellement agréables. Cel donner envie aux apprenants, c est essentiel.

# ETAPE 1 : BRISER LA GLACE :

Peu importe l outil de visioconférence, il est essentiel de commencer par un permettre aux participants de se présenter. Cela permet de créer une premiè de renforcer le sentiment d appartenance au groupe. L animateur de l activit jeux de brise-glace'' e[n](https://www.beekast.com/fr/) virtuel<u>,Kwiaaxo</u>oboneunBeoeuktalsStubenen optar exemple, l activité de selfie ou nuage de mots permettent aisément d organiser ce type de te proposer par exemple :

- d envoyer un selfie qui représente leur humeur du jour ;
- d envoyer une image qui, selon eux, illustre le mieux la thématique de l
- d envoyer un ou plusieurs mots qui illustrent le mieux leur état d esprit ;
- d envoyer un ou plusieurs mots qui illustrent le mieux la thématique de

# ETAPE 2 : POSER LE CADRE :

Ensuite, il est capital, pour l animateur, de présenter à la fois l outil de vis (ouverture des micros, ouverture des caméras, etc.). C est à ce moment là q règles du temps d échange : se signaler dans le chat ou en levant la main attendre l autorisation de l animateur avant d ouvrir son micro, respecter la ou réagir de façon constructive aux propos entendus, etc. Si ce temps est e aux participants en amont de la visioconférence et le rappeler dès l introdue durée de la séquence et veille à le respecter.

Attention, suivre un temps à distance demande un effort important de concei pas dépasser la durée maximale d 1h30 par session.

# ETAPE 3 : ANIMER L'ACTIVITÉ :

L animateur peut ensuite démarrer l activité. En fonction des objectifs qu il

- organiser un temps d échange, de débat. Dans ce cas, comme pour l ani l animateur veillera à ce que la parole soit bien répartie, tout en relanç nécessaire.
- organiser un temps qui prend une forme plus interactive (brainstorming, Pour ne pas perdre en interactivité, il est préférable de partager son éc

ouverts. Cela permettra à l animateur de commenter l activité en direct questions des participants.

L animateur devra, en amont, préparer l ensemble des supports de l activité ne fait pas forcément gagner du temps : la préparation de ces supports d an longue, que lorsque vous préparez vos supports pour un temps d activité en numériques sont en effet plus qu un simple support, ils constituent un paran une place aussi prépondérante que les contenus. Il est recommandé de teste maîtriser et de s assurer que tout fonctionne correctement le jour J.

# ETAPE 4 : CONCLUSION :

A la fin de l activité, l animateur laisse un temps aux participants pour pose programme des prochaines sessions en visioconférence.

Enfin, à la suite de la visioconférence, l animateur prend le temps d envoye aux participants. Ce compte-rendu peut prendre plusieurs formes : enregistrement du temps en vision compte-rendu rédigé par l animateur, compte-rendu généré automatiquement cette fonctionnali *B*éeka par mexemple), supports utilisés pendant lanimation.